# **Brilliance** C221S3

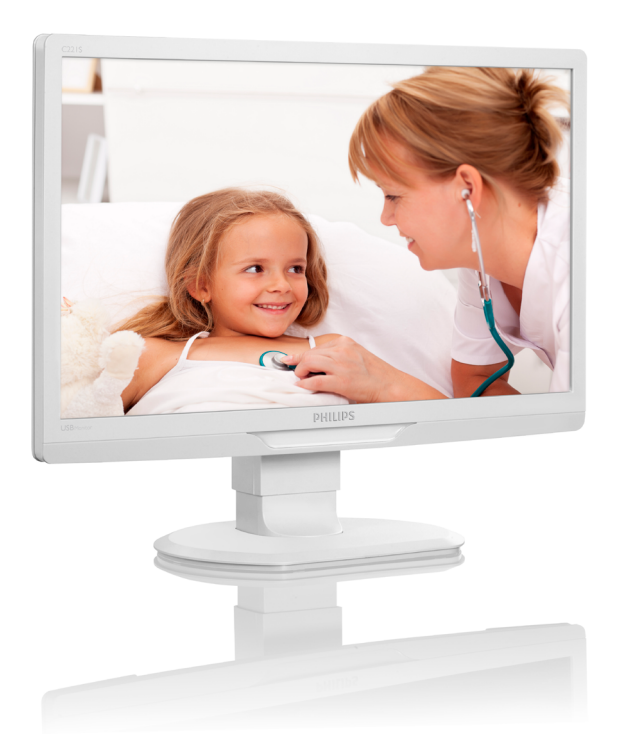

# <www.philips.com/welcome>

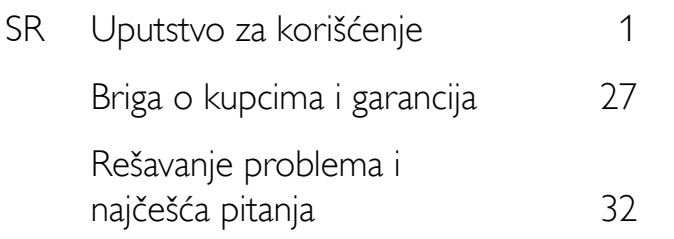

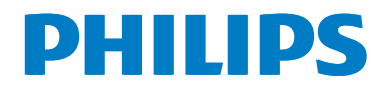

# Sadržaj

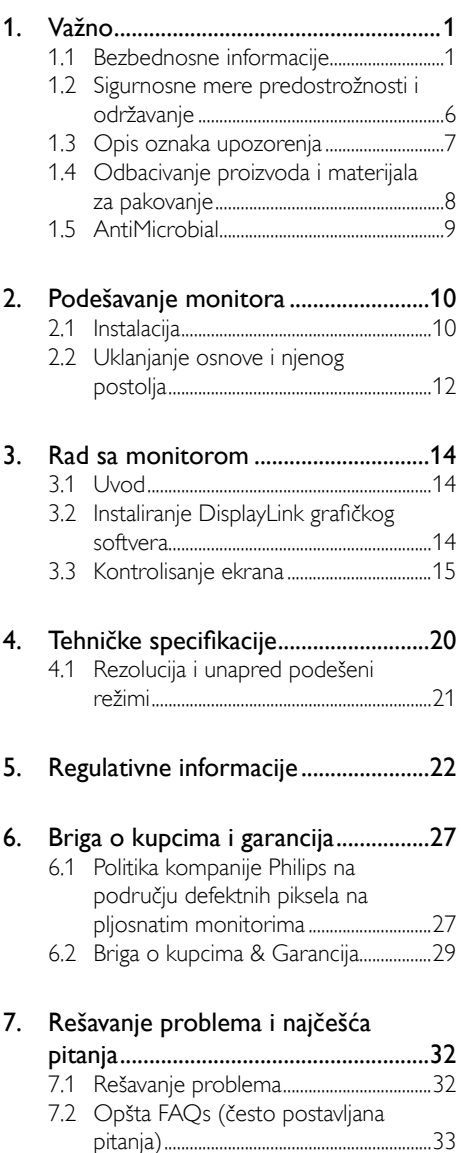

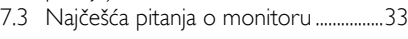

# <span id="page-2-1"></span><span id="page-2-0"></span>Važno

Monitor je namenjen korišćenju sa medicinskom opremom radi prikazivanja tekstualnih, brojevnih i grafičkih podataka. Ovaj Philips monitor se napaja putem eksternog prepoznatog AC/DC adaptera. (IEC/EN60601-1).

# 1.1 Bezbednosne informacije

# Adapter za napajanje

Ovaj adapter (proizvođač: Philips, model:TPV-15W-05) je sastavni deo medicinskog uređaja.

#### Povezivanje eksterne opreme

Eksterna oprema, namenjena povezivanju sa konektorima za ulaz/izlaz signala ili drugima, treba da bude usklađen sa odgovarajućim UL / IEC standardom (npr. UL 60950 za IT opremu, UL 60601 i ANSI/AAMI ES606011 / IEC 60601 serija za sisteme – treba da bude u skladu sa standardom IEC 60601-1-1, Bezbednosne informacije za medicinske električne sisteme. Oprema koja nije u skladu sa MOPP standarda ANSI/AAMI ES606011 treba da se drži izvan pacijentovog okruženja, prema odredbama standarda.

#### Isključivanje uređaja iz električne mreže

Priključak električne mreže ili spojnica uređaja se koriste za isključivanje uređaja; isključeni uređaj će ostati operativan. Uvek u potpunosti izvucite komplet kablova za napajanje iz proizvoda kada radite na njemu ili ga čistite. Ne vršite povezivanje kada je napajanje uključen, jer iznenadan napon može da ošteti osetljive elektronske komponente.

# Klasifikacija

- Stepen zaštite od ulaska vode: IPX0
- Oprema nije pogodna za korišćenje u blizini zapaljivih anestetskih mešavina sa vazduhom, kiseonikom ili azot-oksidom. (nije za AP ili APG kategoriju)
- Režim rada: kontinualan
- Tip zaštite od strujnog udara: oprema II klase
- Nema primenjenih delova.

# Postupak isključivanja

Preporučujemo vam da isključite sistem pre započinjanja čišćenja bilo koje pojedinačne komponente.

#### Sledite navedene korake.

- Zatvorite sve aplikativne programe
- Zatvorite pogonski softver
- Isključite prekidač za napajanje
- Isključite komplet kablova za napajanje
- Uklonite sve uređaje

#### Opis bezbednosnih simbola

Detaljnije objašnjenje bezbednosnih simbola je navedeno u nastavku.

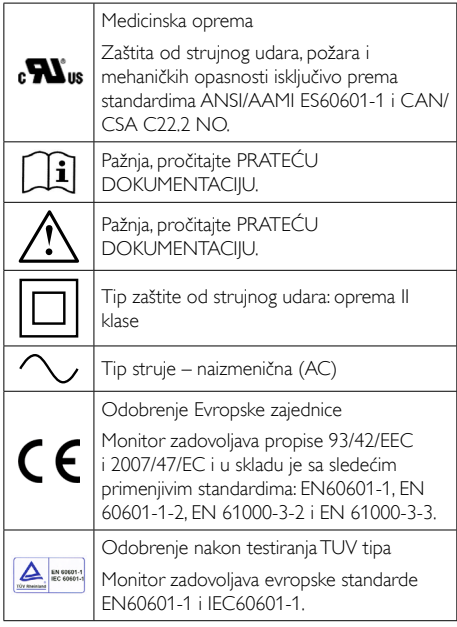

# **B**eleška

- Oprez: Koristite odgovarajući pribor za montiranje kako biste izbegli povrede.
- Koristite kabl za napajanje koji odgovara naponu električne utičnice, koji je odobren i koji zadovoljava bezbednosne standarde u vašoj zemlji.
- Čistite monitor jednom mesečno.

#### Smernice i deklaracija proizvođača – elektromagnetna emisija – za svu OPREMU i SISTEME

Monitor je namenjen upotrebi u elektromagnetnom okruženju opisanom u nastavku. Kupac ili korisnik monitora treba da vode računa da se koristi u takvom okruženju.

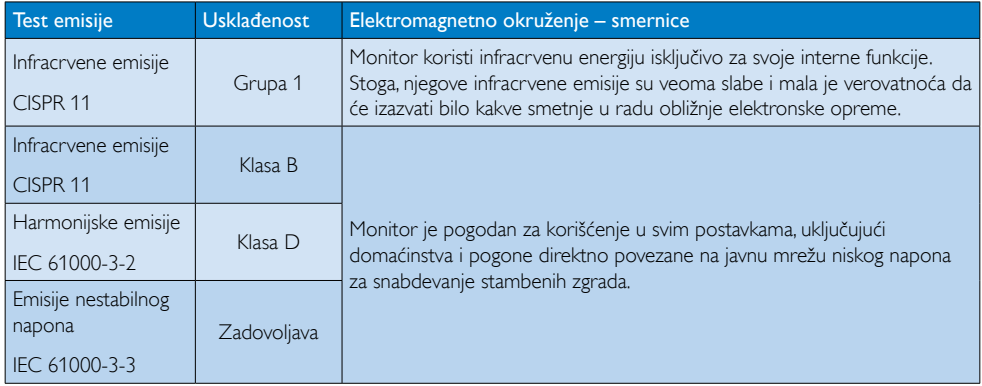

#### Smernice i deklaracija proizvođača – elektromagnetna imunost – za svu OPREMU i SISTEME

Monitor je namenjen upotrebi u elektromagnetnom okruženju opisanom u nastavku. Kupac ili korisnik monitora treba da vode računa da se koristi u takvom okruženju.

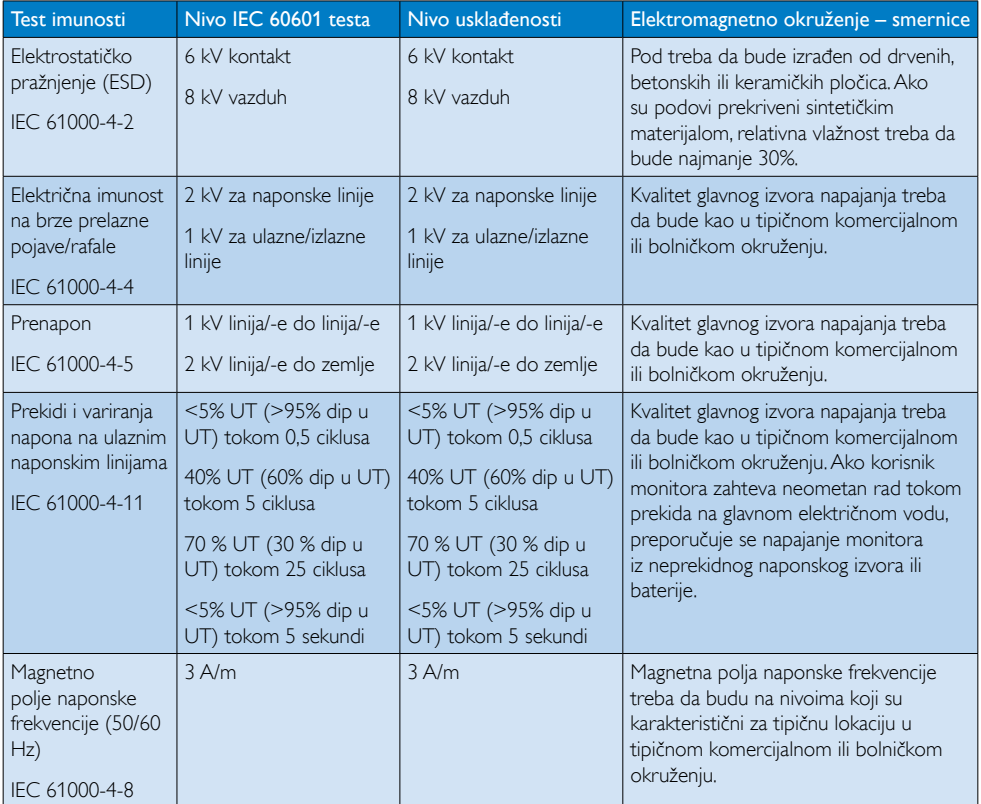

# Beleška

UT je napon naizmenične struje glavnog električnog voda pre primene nivoa testiranja.

#### Smernice i deklaracija proizvođača – elektromagnetna imunost – za OPREMU i SISTEME koji nisu namenjeni ODRŽAVANJU U ŽIVOTU:

Monitor je namenjen upotrebi u elektromagnetnom okruženju opisanom u nastavku. Kupac ili korisnik monitora treba da vode računa da se koristi u takvom okruženju.

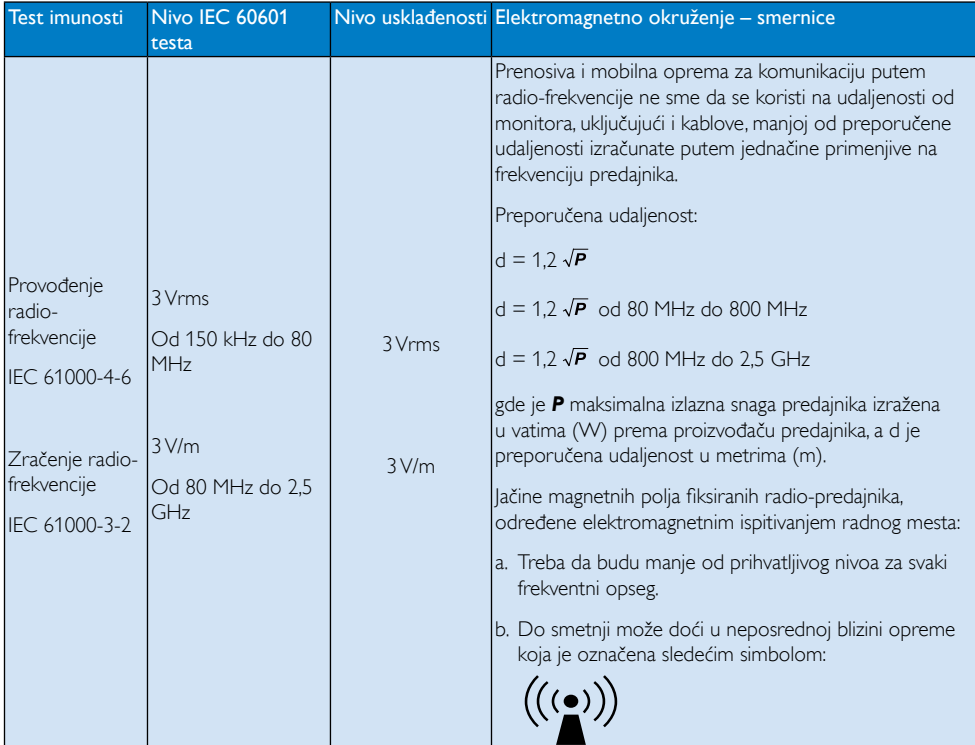

# **Beleška**

- Na 80 MHz i 800 MHz se primenjuje veći frekventni opseg.
- Ove smernice ne moraju biti primenjive u svim situacijama. Upijanje i odsjaj od građevina, predmeta i ljudi utiče na elektromagnetno prostiranje.
- Jačine elektromagnetnih polja fiksiranih predajnika, kao što su bazne stanice za radio (mobilne/ bežične) telefone i zemaljske mobilne radio-stanice, amaterske radio-stanice,AM i FM radio-predajnici i TV predajnici, ne može se teoretski precizno predvideti. Radi pristupa elektromagnetnom okruženju sa fiksiranim radio-predajnicima, treba razmisliti o elektromagnetnom ispitivanju radnog mesta.Ako izmerena jačina elektromagnetnog polja na lokaciji na kojoj se monitor koristi premašuje dozvoljeni nivo radio-frekventne usklađenosti, monitor treba da bude nadgledan kako bi se osigurao njegov normalan rad.Ako se primeti neočekivano ponašanje, možda će biti potrebno preduzeti dodatne mere poput preorijentacije ili premeštanja monitora.
- Preko frekventnog opsega od 150 kHz do 80 MHz, jačine elektromagnetnog polja treba da budu manje od 3 V/m.

#### Preporučene razdaljine imeđu prenosive i mobilne opreme za komunikaciju putem radio-frekvencije i OPREME ili SISTEMA – za OPREMU i SISTEME koji nisu namenjeni ODRŽAVANJU U ŽIVOTU:

Monitor je namenjen korišćenju u elektromagnetnom okruženju sa kontrolisanim poremećajima radio-frekventnog zračenja. Kupac ili korisnik monitora može da pomogne u sprečavanju pojave elektromagnetnih smetnji tako što će održavati minimalnu razdaljinu između prenosive i mobilne opreme za komunikaciju putem radio-frekvencije (predajnika) i monitora, kao što je preporučeno u nastavku, a u zavisnosti od maksimalne izlazne snage komunikacione opreme.

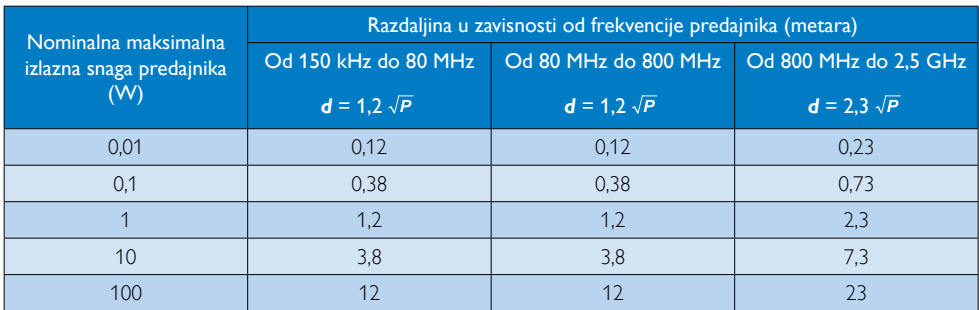

# Beleška

- Za predajnike sa nominalnom maksimalnom izlaznom snagom koja nije naznačena u gornjoj tabeli, preporučena razdaljina *d* u metrima (m) može da bude procenjena pomoću jednačine primenjive na frekvenciju predajnika, gde je *P* nominalna maksimalna izlazna snaga predajnika u vatima (W) prema proizvođaču predajnika.
- Na 80 MHz i 800 MHz se primenjuje razdaljina za veći frekventni opseg.
- • Ove smernice ne moraju biti primenjive u svim situacijama. Upijanje i odsjaj od građevina, predmeta i ljudi utiče na elektromagnetno prostiranje.

# <span id="page-7-0"></span>1.2 Sigurnosne mere predostrožnosti i održavanje

# **1** Upozorenia!

- Preporučujemo vam da isključite sistem pre započinjanja čišćenja bilo koje pojedinačne komponente.
- Nije dozvoljeno prejnačenje opreme.
- Korišćenje komandi, podešavanja ili procedura drukčijih od opisanih u ovom dokumentu može vas izložiti strujnom udaru i drugim električnim i/ili mehaničkim opasnostima.
- Čitajte i poštujte ova uputstva kad priključujete i koristite svoj monitor za kompjuter:

# Operacija

- Držite monitor podalje od direktne sunčeve svetlosti, vrlo jakog osvetljenja i bilo kojih drugih izvora toplote. Duža izloženost ovoj vrsti sredine može da dovede do gubljenja boje i oštećenja monitora.
- Uklonite sve objekte koji bi mogli da upadnu u otvore za ventilaciju ili da spreče pravilno hlađenje elektronskih delova monitora.
- Nemojte da blokirate otvore za ventilaciju na kućištu.
- Prilikom nameštanja monitora, proverite da su utičnica za struju i priključak lako dostupni.
- Ukoliko isključujete monitor izvlačenjem kabla za struju ili kabla za jednosmernu struju, sačekajte 6 sekundi pre pruključivanja kabla za struju ili kabla za jednosmernu struju za normalan rad.
- Molimo vas da uvek koristite odobrene kablove za struju koje je obezbedio Philips. Ukoliko vaš kabl za struju nedostaje, molimo vas da kontaktirate svoj lokalni servisni centar. (Molimo vas, obratite se Informacionom centru za brigu o kupcima)
- Ne izlažite monitor jakim vibracijama ili jakim udarcima u toku rada.
- Nemojte oboriti ili ispustiti monitor tokom rada ili transporta.

# Održavanje

- Da biste zaštitili monitor od mogućeg oštećenja, ne primenjujte prekomerni pritisak na panel monitora. Kada pomerate monitor, uhvatite ga za okvir da biste ga podigli; ne podižite monitora postavljanjem ruke ili prstiju na panel monitora.
- Isključite monitor iz struje ukoliko planirate da ga ne koristite duže vreme.
- Isključite monitor iz struje ukoliko želite da ga očistite blago navlaženom krpom. Ekran možete očistiti suvom krpom kada je napajanje isključeno. Obratite pažnju da nikada ne koristite organski rastvor, poput alkohola ili tečnosti baziranih na amonijaku, za čišćenje monitora.
- Da bi izbegli rizik od šoka ili trajnog oštećenja, ne izlažite monitor prašini, kiši, vodi ili sredini u kojoj ima isuviše vlage.
- Ukoliko se vaš monitor nakvasi, obrišite ga suvom krpom što je pre moguće.
- Ukoliko strana supstanca ili voda uđu u vaš monitor, molimo vas da odmah isključite napajanje i izvučete utičnicu iz struje. Potom, uklonite stranu supstancu ili vodu i pošaljite monitor u servisni centar.
- Ne stavljajte i ne koristite monitor na lokacijama koje su izložene toploti, direktnom suncu ili velikoj hladnoći.
- Da bi zadržali vrhunske karakteristike svog monitora i da bi on duže trajao, molimo vas da koristite monitor na mestima koja su u sledećem rasponu toplote i vlažnosti vazduha.
	- Temperatura: Od -10°C do 40°C
	- • Vlažnost: Od 30% do 75%
	- • Atmosferski pritisak: od 700 do 1060 hPa

#### <span id="page-8-0"></span>Važne informacije o urezanoj/fantomnoj slici

- Prilikom svakog napuštanja monitora, pokrenite čuvara ekrana. Uvek aktivirajte aplikaciju za periodično osvežavanje ekrana ukoliko vaš monitor prikazuje nepromenljiv statički sadržaj. Neprekidno prikazivanje statične slike tokom dužeg vremenskog perioda može na ekranu da izazove efekat "Urezana slika", takođe poznat kao "slika koja ostaje na ekranu" ili "fantomna slika".
- "Urezana slika", "slika koja ostaje na ekranu" ili "fantomna slika" je dobro poznati fenomen u tehnologiji panel monitora. U većini slučajeva "urezana slika", "slika koja ostaje na ekranu" ili "fantomna slika", će nestati nakon nekog vremena od isključenja iz struje.

# **1** Upozorenje

Neuspešno pokretanje čuvara ekrana, ili aplikacija sa periodičnim osvežavanjem ekrana mogu dovesti do pojave ozbiljnih simptoma "urezane slike", "slike koja ostaje na ekranu" ili "fantomne slike", koji neće nestati i koji ne mogu biti popravljeni. Oštećenje pomenuto gore nije pokriveno garancijom.

#### Servisiranje

- Otvor kućišta treba da otvara isključivo osoblje kvalifikovano za servisiranje.
- Ukoliko postoji potreba za bilo kakvim dokumentom da bi se obavila popravka ili integracija, molimo vas da kontaktirate svoj lokalni centar za servisiranje. (molimo vas da pogledate poglavlje "Centar za informisanje kupaca")
- Za informacije o transportu, molimo vas pogledajte "Tehničke specifikacije".
- Nemojte da ostavite svoj monitor u kolima/ kamionu gde će biti direktno izložen suncu.

# Beleška

Konsultujte se sa serviserom ukoliko monitor ne radi kako treba, ili ukoliko niste sigurni koju proceduru da preduzmete kada sledite instrukcije date u ovom uputstvu za korišćenje.

# 1.3 Opis oznaka upozorenja

Sledeći pasusi opisuju konvencije korišćene u ovom dokumentu za oznake upozorenja.

### Pažnja, Oprez, i Upozorenja

Neki segmenti teksta u ovom priručniku praćeni su slikom i štampani su masnim slovima ili kurzivom.Ti segmenti sadrže savete za pažnju, oprez i upozorenja. Njihovo značenje je sledeće:

# Beleška

Ova slika ukazuje na važnu informaciju ili savet koji pomaže da bolje iskoristite svoj računarski sistem.

# **A** Opomena

Ova slika ukazuje na informaciju koja govori kako da izbegnete potencijalnu štetu na hardveru ili gubitak podataka.

# Upozorenje

Ova slika ukazuje na mogućnost telesne povrede i daje uputstva kako da se problem izbegne.

Neka upozorenja mogu biti prikazana bez prateće slike i u drukčijem formatu. U tim slučajevima je prikaz upozorenja propisan od strane nadležnog regulativnog organa.

# <span id="page-9-0"></span>1.4 Odbacivanje proizvoda i materijala za pakovanje

Odbačena električna i elektronska oprema - **WEEE** 

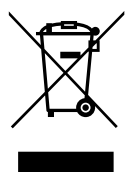

Ova oznaka na proizvodu ili na pakovanju ilustruje da, pod evropskom Direktivom 2002/96/EC koja se odnosi na iskorišćenu elektronsku i električnu opremu, ovaj prozvod ne može da se odbaci sa normalnim kućnim otpadom.Vi ste odgovorni za odbacivanje ove opreme preko određenog centra za prikupljanje električnog i elektronskog otpada. Da odredite lokacije za odbacivanje takve otpadne električne i elektronske opreme, kontaktirajte svoju lokalnu vladinu kancelariju, organizaciju za odbacivanje smeća koja opslužuje vaše domaćinstvo ili prodavnicu u kojoj ste kupili proizvod.

Vaš novi monitor sadrži materijale koji mogu da se recikliraju i koriste ponovo. Specijalizovane kompanije mogu da recikliraju vaš proizvod da povećaju količinu ponovno korišćenih materijala i da minimalizuju odbačen materijal.

Svi suvišni materjali za pakovanje su izostavljeni. Učinili smo sve da obezbedimo pakovanje lako razvojivim u mono materjale.

Molimo vas informišite se o lokalnim propisima o tome kako da odbacite svoj stari monitor i pakovanje kod svog prodavca.

Ovaj simbol na proizvodu ili njegovom pakovanju ukazuje na to da proizvod ne sme biti odložen zajedno sa ostalim otpadom iz domaćinstva. Umesto toga, vaša je odgovornost da odložite vašu odbačenu opremu tako što ćete je predati mestu za prikupljanje odbačene električne i elektronske opreme radi njene reciklaže. Odvojeno prikupljanje i recikliranje vaše odbačene opreme u vreme njenog odlaganja će pomoći da se sačuvaju prirodni resursi i osiguraće da ona bude reciklirana na način

koji štiti zdravlje ljudi i životnu sredinu.Za više informacija o mestima na koja možete da odnesete vašu odbačenu opremu radi reciklaže, obratite se lokalnoj kancelariji gradske vlasti, kompaniji zaduženoj za odlaganje otpada iz domaćinstva ili prodavnici u kojoj ste kupili proizvod.

#### Informacije o vraćanju i reciklaži za potrošače

Philips postavlja tehnički i ekonomski održive ciljeve za optimizaciju ambijentalnog učinka organizacionog proizvoda, usluge i aktivnosti.

Još u fazama planiranja, dizajniranja i proizvodnje, Philips stavlja naglasak na važnost stvaranja proizvoda koji se lako mogu reciklirati. U kompaniji Philips, upravljanje životnim ciklusom povlači sa sobom učestvovanje u nacionalnim inicijativama za povlačenje iz upotrebe i programima za reciklažu kad god je to moguće, po mogućnosti u saradnji sa konkurentima, što dovodi do reciklaže svog materijala (proizvoda i pridruženog materijala za pakovanje) u skladu sa svim zakonima o očuvanju životne sredine i programima povlačenja iz upotrebe zajedno sa snabdevačem.

Vaš ekran se proizvodi od materijala i komponenti visokog kvaliteta koje mogu da se recikliraju i ponovo koriste.

Da biste saznali više o našem programu reciklaže, posetite: [http://www.philips.com/](http://www.philips.com/sites/philipsglobal/about/sustainability/ourenvironment/productrecyclingservices.page) [sites/philipsglobal/about/sustainability/](http://www.philips.com/sites/philipsglobal/about/sustainability/ourenvironment/productrecyclingservices.page) [ourenvironment/productrecyclingservices.page](http://www.philips.com/sites/philipsglobal/about/sustainability/ourenvironment/productrecyclingservices.page).

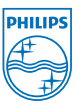

# MMD Monitors & Displays Nederland B.V.

Prins Bernhardplein 200, 6th floor 1097 IB Amsterdam,The Netherlands

Odlaganje odbačene opreme od strane korisnika u privatnim domaćinstvima u Evropskoj uniji.

# <span id="page-10-0"></span>1.5 AntiMicrobial

Da li ste se ikada zapitali koliko se bakterija razvija na vašoj opremi?

Bakterije su postale rastući problem u bolnicama širom sveta, jer izazivaju izobličujuće infekcije opasne po život. Ove bakterije su ne samo opasne već je i teško rešiti ih se i mogu čak postati otporne na antibiotike i sredstva za dezinfekciju, upozoravaju stručnjaci.

Sa svojim AntiMicrobial materijalom, Philipsovi ekrani za kliničke preglede predstavljaju najbolje rešenje za vaše kliničko okruženje.

# Beleška

Ne preporučuje se korišćenje alkohola za čišćenje monitora zbog mogućnosti da nanese štetu plastici, ekranu i njegovom zaštitnom sloju.

# <span id="page-11-0"></span>2. Podešavanje monitora

# 2.1 Instalacija

#### **1** Sadržaj paketa

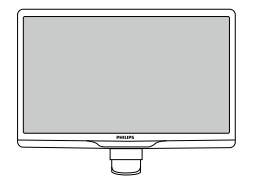

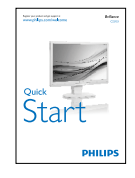

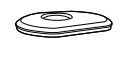

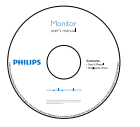

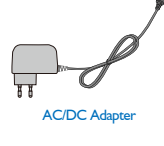

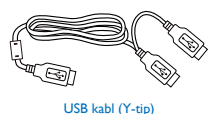

**B** Beleška

Koristite samo ovaj model AC/DC adaptera: PhilipsTPV-15W-05 (5V/3A)

### 2 Instalirajte postolje

1. Postavite monitor licem naniže na meku površinu. Pazite da izbegnete grebanje i oštećivanje monitora.

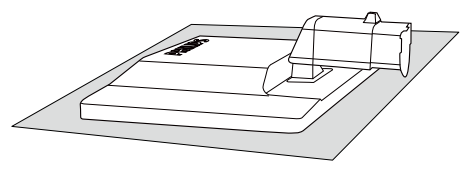

2. Držite postolje monitora sa obe ruke i čvrsto ubacite postolje osnove u stub osnove.

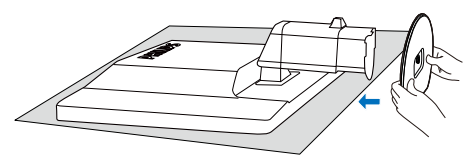

3. Prikačite postolje osnove monitora u stub osnove, a potom učvrstite postolje osnove.

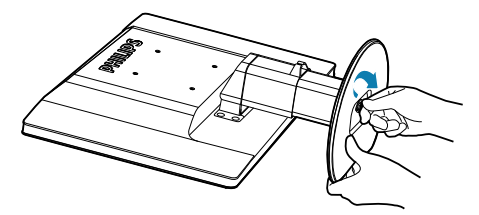

# **O** Opomena

Ne oslobađajte čiodu za blokiranje podešavanja po visini sa stuba osnove, pre nego što čvrsto fiksirate stub osnove.

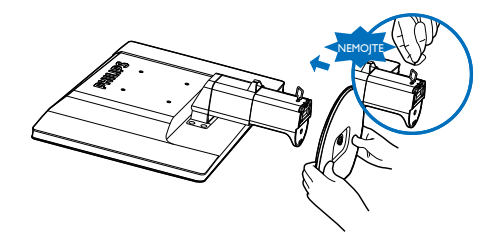

**B** Povezivanje sa računarom

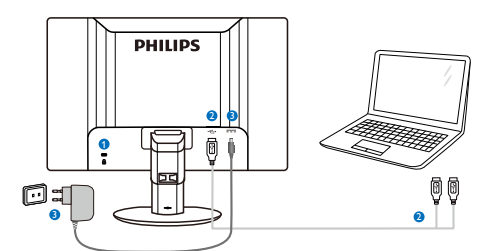

**1** Kensington brava protiv krađe

- **2** USB priključak
- <span id="page-12-0"></span> $\bullet$  AC-DC adapter:TPV-15W-05 Ulaz: 100–240V AC, 50–60 Hz, 0,5–0,3 A Izlaz: 5V DC/3 A.

# Beleška

- Imajte na umu da DisplayLink softver mora da bude instaliran na laptopu pre upotrebe monitora.
- Monitor radi sa laptopovima koji poseduju USB 2.0 ili novije konektore, kako bi ste obezbedio stalan izvor napajanja. Ukoliko je potrebno, možete da koristite priloženi eksterni kabl za napajanje.

#### Povezivanje sa laptopom

- 1. Instaliraite DisplayLink softver na laptop.
- 2. Povežite laptop i monitor pomoću dobijenog USB "Y" kabla. Stranu sa jednostrukim priključkom povežite sa monitorom, a stranu sa dvostrukim "Y" priključkom povežite sa laptopom.
- 3. Operativni sistem će automatski prepoznati monitor i on će se uključiti nakon što Windows instalira drajver.
- 4. Monitor je spreman za korišćenje kao sekundarni monitor.

# **Beleška**

- Možda će biti potrebno da isključite i ponovo uključite laptop, kako bi monitor bio pravilno prepoznat.
- Imajte u vidu da monitor nije moguće povezati sa računarom kao primarni monitor.

# **1** Upozorenje

Nikada nemojte da uklanjate poklopac ukoliko za to niste kvalifikovani. Uređaj sadrži opasne voltaže. Koristite samo DC adapter koji je naveden u uputstvu za korišćenje.

# 4 Obaveštenje o rezoluciji

Ovaj monitor dizajniran je za optimalan rad pri nativnoj rezoluciji od 1920  $\times$  1080, na 60 Hz.

# **5** Fizička funkcija

#### Nagib

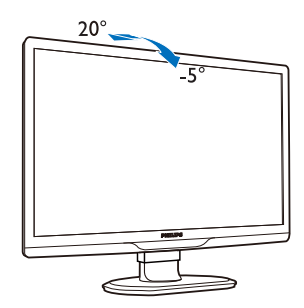

#### **Okretanje**

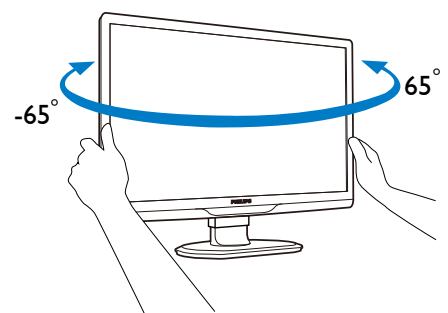

Podešavanje visine

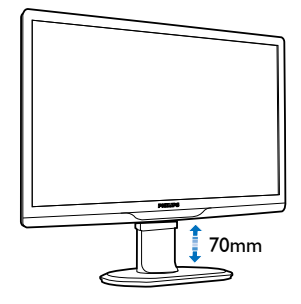

# **B**eleška

- Uklonite čiodu za blokiranje podešavanja po visini.
- Ubacite čiodu za blokiranje podešavanja po visini pre nego što podignete monitor.

# <span id="page-13-0"></span>2.2 Uklanjanje osnove i njenog postolja

# **1** Uklonite postolje.

Pre nego što počnete da rastavljate osnovu monitora, molimo vas da pratite instrukcije ispod da biste izbegli oštećenje ili povredu.

1. Produžite osnovu monitora na njegovu maksimalnu visinu.

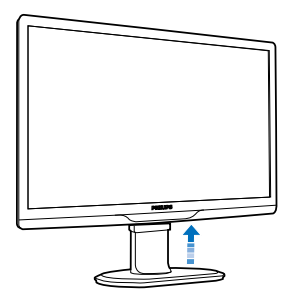

2. Postavite lice monitora na meku i glatku površinu da izbegnete grebanje ili oštećivanje ekrana.

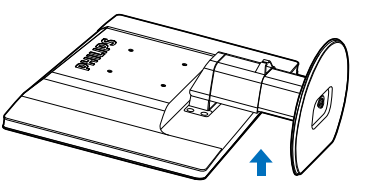

3. Otpustite blokadu osnove postolja, a potom izvucite osnovu postolja iz stuba osnove.

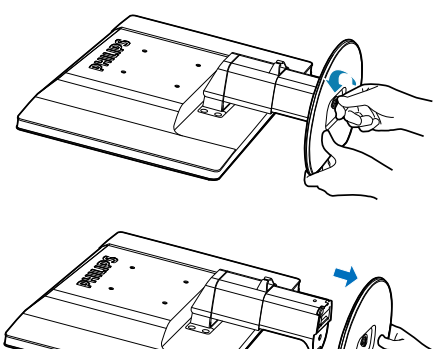

# **2** Uklonite postolje

Stanje: Za aplikacije zaVESA standardno montiranje.

1. Uklonite 8 poklopca za zavrtnje.

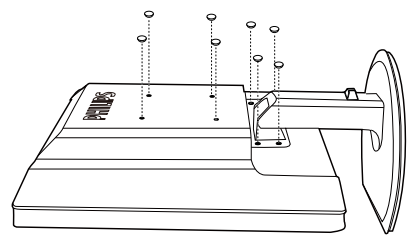

2. Uklonite 4 zavrtnja, a potom uklonite osnovu od monitora.

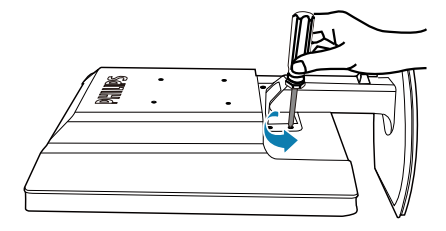

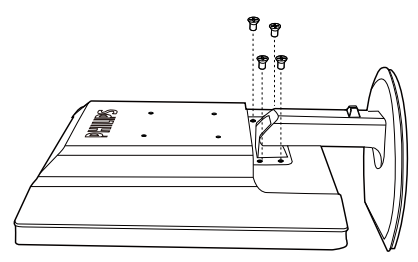

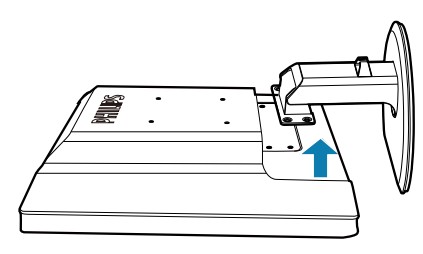

# Beleška

Ovaj monitor prihvataVESA-usklađeni interfejs za montiranje dimenzija 100 mm × 100 mm. (Tip zavrtnja: M4×10)

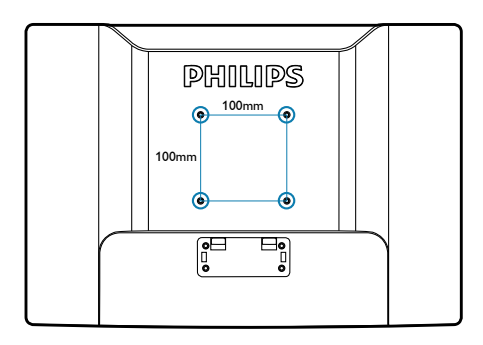

# <span id="page-15-0"></span>3. Rad sa monitorom

# 3.1 Uvod

Ovaj monitor omogućava deljenje slika između laptopa i monitora jednostavnim povezivanjem USB kabla sa laptopom.

# 3.2 Instaliranje DisplayLink grafičkog softvera

Da biste koristili USB monitor kao sekundarni ekran, potrebno je da DisplayLink Graphics softver bude instaliran na vašem Windows sistemu. Softver vam omogućava da na jednostavan način prilagodite prikaz slika. Drajver je kompatibilan sa Microsoft Windows sistemima, uključujući Microsoft Windows 7, Vista i XP. Imajte u vidu da ekran neće raditi u DOS-u.

### Postupak instalacije:

1. Dvaput kliknite na datoteku Setup.exe na priloženom CD disku. Pojaviće se prozor User Account Control (Kontrola korisničkog naloga). (ako je omogućeno u operativnom sistemu)

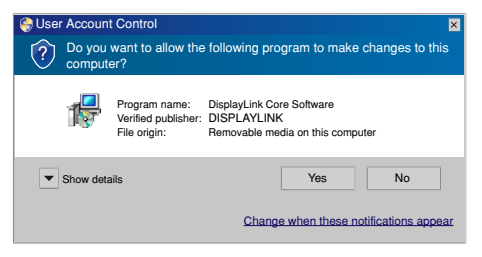

2. Kliknite na [Yes] (Da) i pojaviće se ugovor o licenciranju sa krajnjim korisnikom za DisplayLink softver.

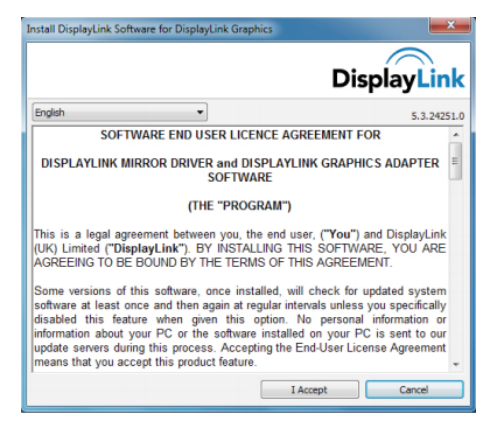

3. Kliknite na [**I Accept**] (**Prihvatam**) i počeće instalacija softvera.

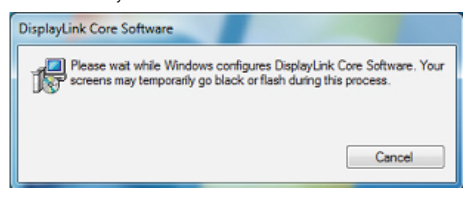

# **∈**Beleška

Tokom instalacije može doći do treperenja ili zacrnjivanja ekrana. Po završetku instalacije njen prozor će se zatvoriti ali nikakva poruka neće biti prikazana.

4. Nakon instalacije softvera povežite USB monitor sa laptopom pomoću USB kabla i na traci zadataka će se prikazati poruka "Found new device (Novi uređaj je pronađen)".

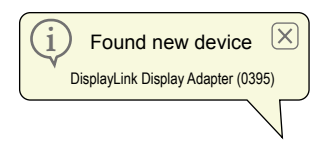

- 5. Posle pronalaženja uređaja, DisplayLink Graphics će se automatski instalirati.
- 6. Da biste počeli sa korišćenjem USB monitora, potrebno je da se nakon instalacije sistem na laptopu ponovo pokrene.
- 7. Moći ćete da vidite sliku na USB monitoru nakon što se Windows učita.

# <span id="page-16-0"></span>3.3 Kontrolisanje ekrana

# 1 Windows 7 sistem

Ako korisite Windows 7, DisplayLink uređaj možete da konfigurišete preko dijaloga Windows Display Properties (Svojstva prikaza) (WDP). Svojstva prikaza omogućavaju jednostavno spajanje, rotiranje, dupliranje ili širenje ekrana, kao promenu rezolucije.

#### Da biste otvorili svojstva prikaza:

Postoji više načina za otvaranje svojstava prikaza.

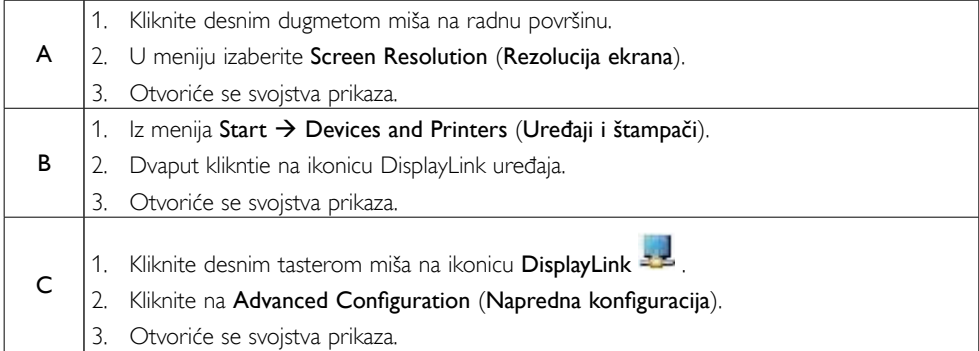

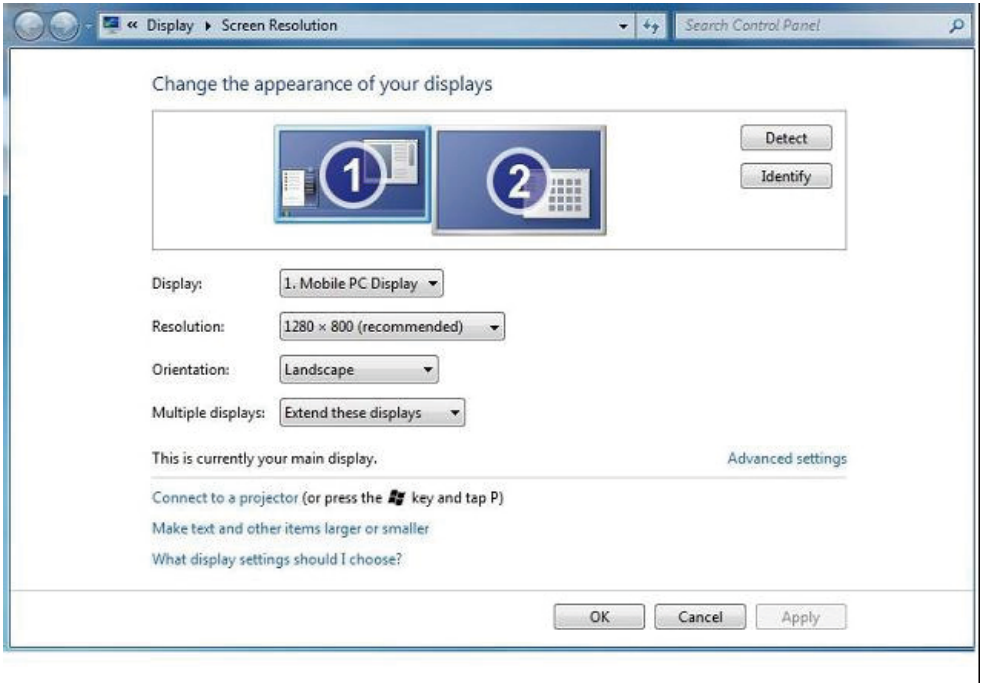

#### Da biste podesili ekran

Postupite prema uputstvu da biste podesili ekran.

- 1. Otvorite Screen Resolution (Rezolucija ekrana).
- 2. Podesite opcije ekrana. Pogledajte tabelu ispod za više detalja o svakoj od opcija.

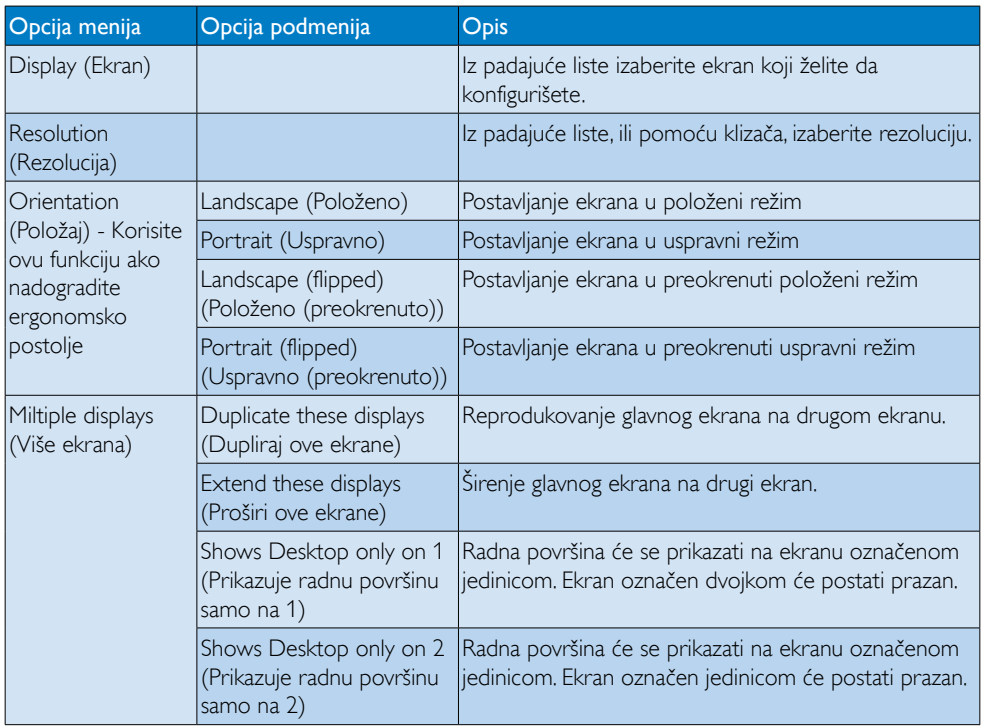

Da biste kontrolisali ponašanje spojenog DisplayLink ekrana, takođe možete da koristite kombinaciju tastera Win+P radi prikaza menija (i kretanje kroz njega) za promenu režima.

#### Da biste kontrolisali ekran:

1. Pritisnite kombinaciju tastera Win+P. Pojaviće se sledeći meni.

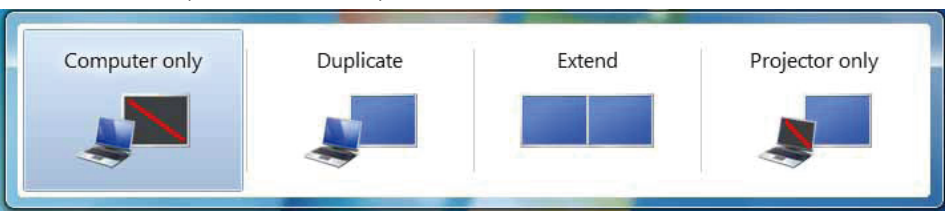

2. Kliknite na neku od opcija. Ekran će se osvežiti kako bi odrazio vaš izbor.

#### DisplayLink ikonica aplikacije

Možete da konfigurišete ponašanje aplikacije DisplayLink USB Graphics preko DisplayLink ikonice aplikacije na traci zadataka, ako je na njoj prisutna.

### Da biste otvorili meni DisplayLink Managera:

1. Na traci zadataka, kliknite na strelicu za prikaz svih dostupnih ikonica.

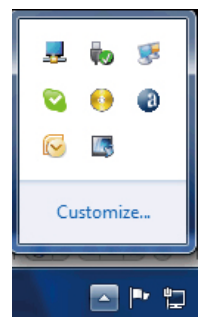

2. Kliknite na ikonicu DisplayLink , pojaviće se meni sa opcijama opisanim ispod.

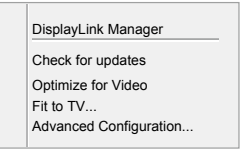

3. Pogledajte tabelu ispod za više detalja o svakoj od opcija:

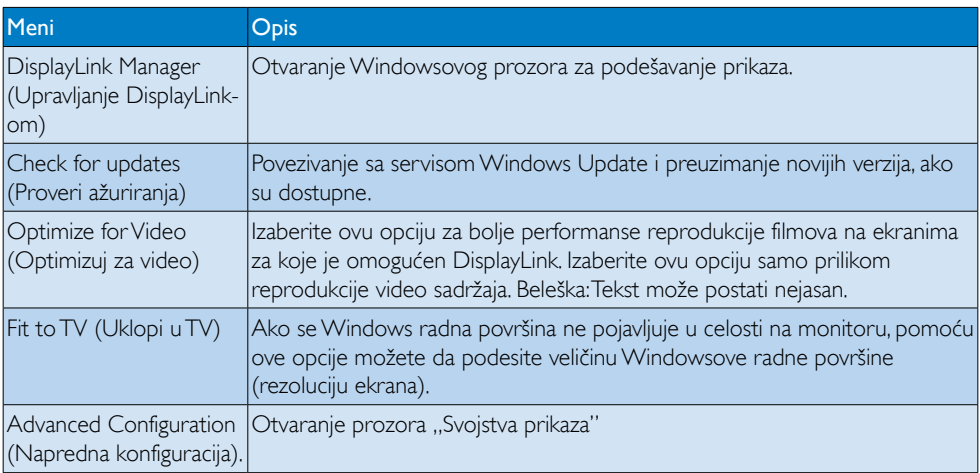

#### **2** Windows Vista i Windows XP sistemi

Kada priključite monitor na laptop sa sistemom Windows Vista ili Windows XP, DisplayLink ikonica će se pojaviti na traci zadataka. Ona omogućava pristup meniju DisplayLink Managera.

#### Da biste koristili meni DisplayLink Managera

1. Kliknite na DisplayLink ikonicu na traci zadataka. Pojaviće se meni prikazan ispod.

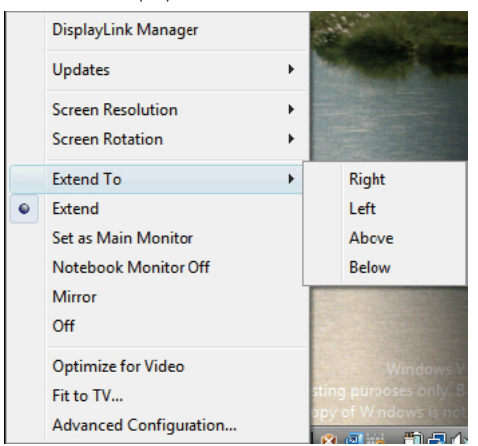

2. Pogledajte tabelu ispod za više detalja o svakoj od opcija.

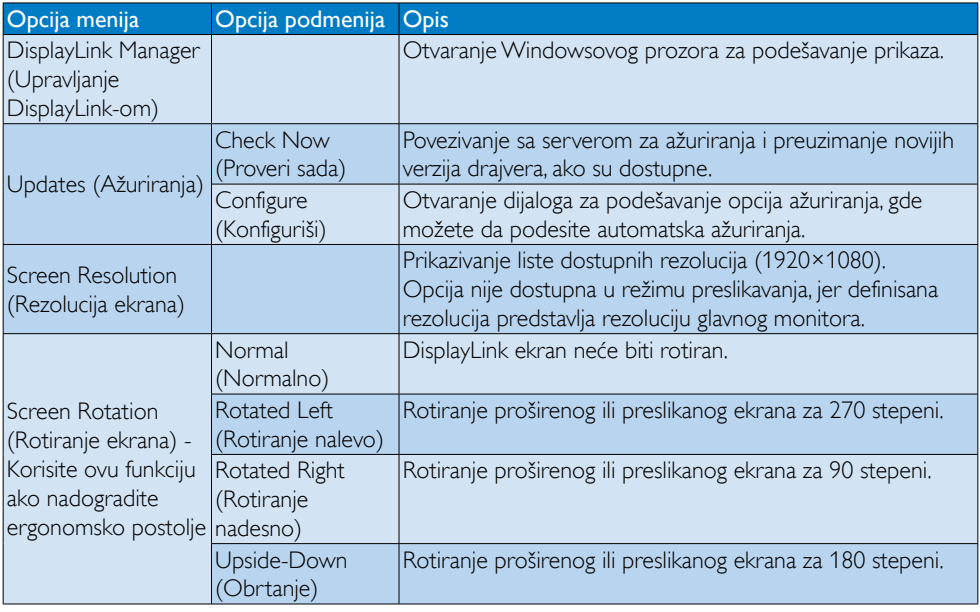

# 3. Rad sa monitorom

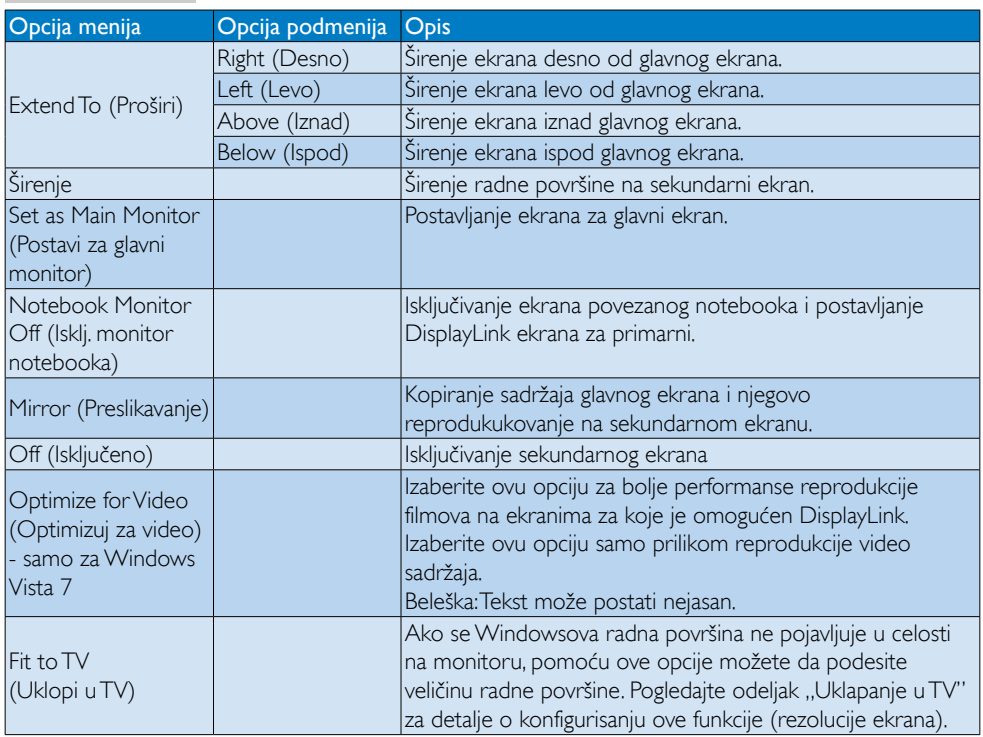

# **Beleška**

Posetite DisplayLink web sajt http://www.displaylink.com/support/downloads.php za detaljnije informacije o DisplayLink softveru.

# <span id="page-21-0"></span>4. Tehničke specifikacije

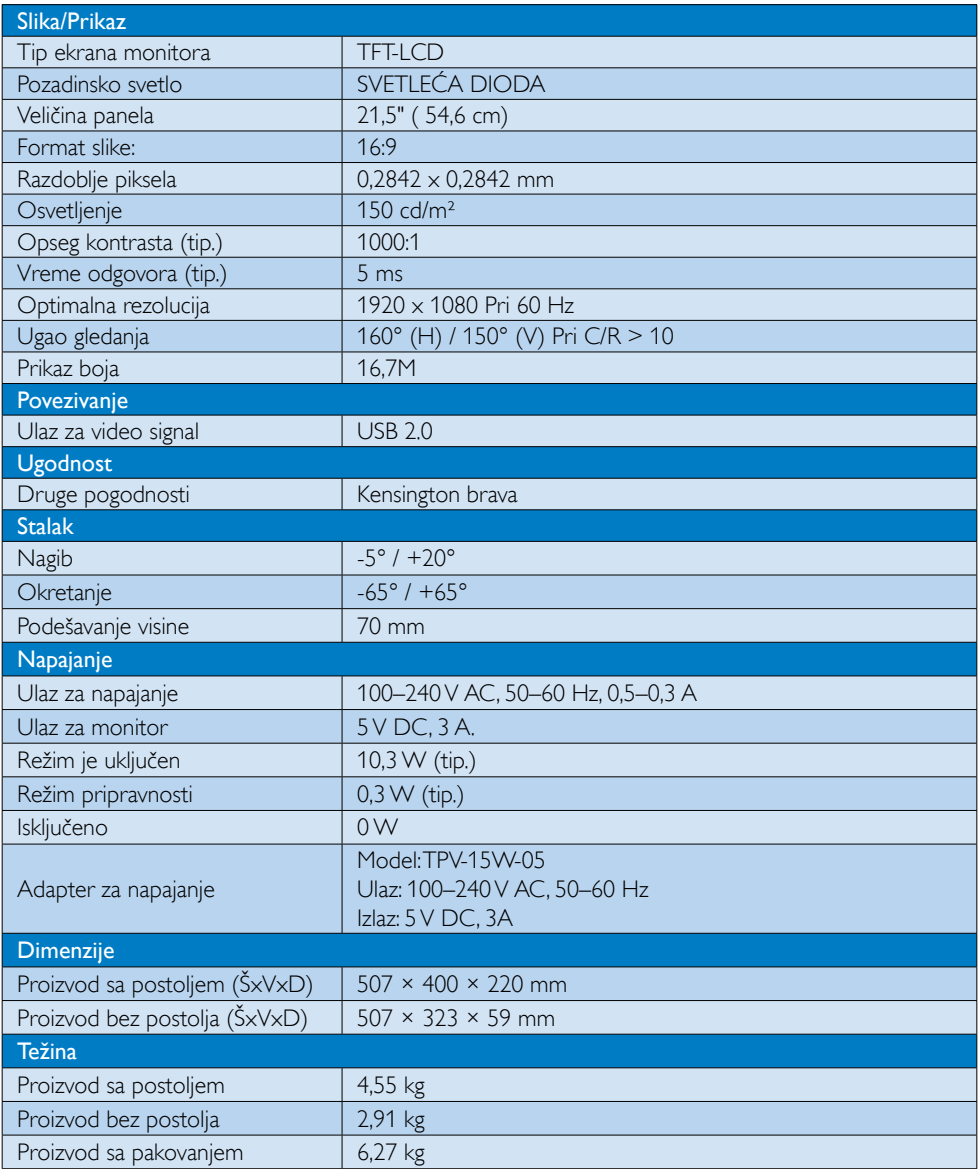

<span id="page-22-0"></span>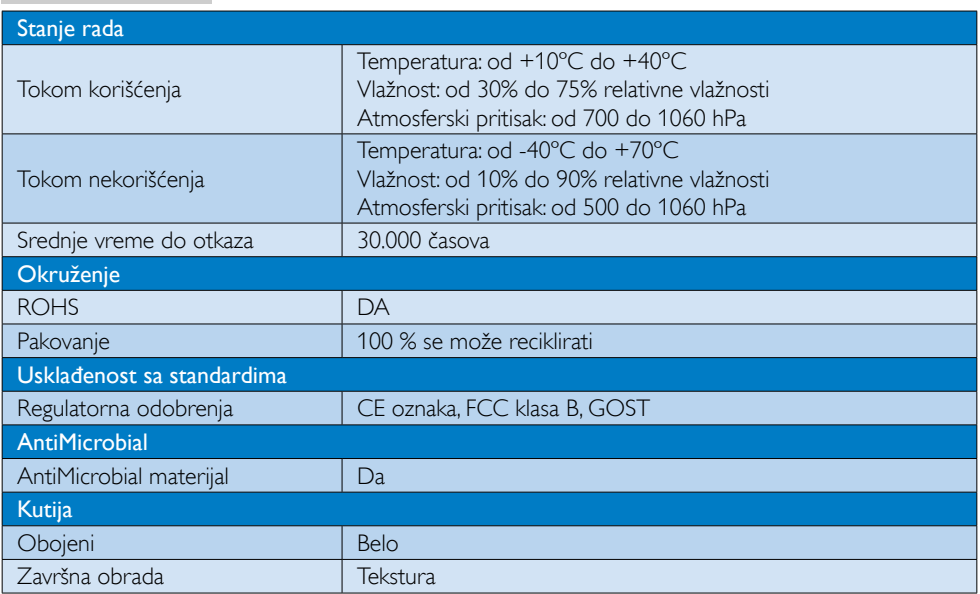

# **B** Beleška

Ovi podaci se mogu menjati bez obaveštenja. Idi na [www.philips.com/support](http://www.philips.com/support) da preuzmete najnoviju verziju pamfleta.

# 4.1 Rezolucija i unapred podešeni režimi

Preporučena rezolucija: 1920 x 1080 Pri 60 Hz

# **B** Beleška

Monitor podržava USB 2.0 brzine 480 Mb/s

# <span id="page-23-0"></span>5. Regulativne informacije

#### Lead-free Product

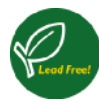

Lead free display promotes environmentally sound recovery and disposal of waste from electrical and electronic equipment.Toxic

substances like Lead has been eliminated and compliance with European community's stringent RoHs directive mandating restrictions on hazardous substances in electrical and electronic equipment have been adhered to in order to make Philips monitors safe to use throughout its life cycle.

# CE Declaration of Conformity

This product is in conformity with the following standards

- • EN60950-1:2006+A11:2009+A1:20 10+A12:2011 (Safety requirement of Information Technology Equipment)
- EN55022:2010 (Radio Disturbance requirement of Information Technology Equipment)
- EN55024:2010 (Immunity requirement of Information Technology Equipment)
- • EN61000-3-2:2006 +A1:2009+A2:2009 (Limits for Harmonic Current Emission)
- EN61000-3-3:2008 (Limitation of Voltage Fluctuation and Flicker) following provisions of directives applicable.
- EN60601-1-2:2002 (Medical electrical equipment. General requirements for safety Collateral standard, Electromagnetic compatibility Requirements and tests)
- 2006/95/EC (Low Voltage Directive)
- 2004/108/EC (EMC Directive)
- 2009/125/EC (ErP Directive, EC No. 1275/2008 Implementing Directive for Standby and Off mode power consumption)
- 93/42/EEC, 2007/47/EC (Medical Device Directive)
- 2011/65/EU (RoHS Directive)

and is produced by a manufacturing organization on ISO9000 level.

- ISO9241-307:2008 (Ergonomic requirement,Analysis and compliance test methods for electronic visual displays)
- • GS EK1-2000:2011 (GS mark requirement)
- prEN50279:1998 (Low Frequency Electric and Magnetic fields for Visual Display)
- MPR-II (MPR:1990:8/1990:10 Low Frequency Electric and Magnetic fields)
- TUV IEC60601-1 (EN 60601-1:2006 Medical electrical equipment - Part 1: General requirements for basic safety and essential performance)
- **FN 60601-1-2:2007 Medical electrical** equipment - Part 1-2: General requirements for basic safety and essential performance - Collateral standard: Electromagnetic compatibility - Requirements and tests

# Federal Communications Commission (FCC) Notice (U.S. Only)

- $\bigoplus$  This equipment has been tested and found to comply with the limits for a Class B digital device, pursuant to Part 15 of the FCC Rules.These limits are designed to provide reasonable protection against harmful interference in a residential installation. This equipment generates, uses and can radiate radio frequency energy and, if not installed and used in accordance with the instructions, may cause harmful interference to radio communications. However, there is no guarantee that interference will not occur in a particular installation. If this equipment does cause harmful interference to radio or television reception, which can be determined by turning the equipment off and on, the user is encouraged to try to correct the interference by one or more of the following measures:
- Reorient or relocate the receiving antenna.
- Increase the separation between the equipment and receiver.

- Connect the equipment into an outlet on a circuit different from that to which the receiver is connected.
- Consult the dealer or an experienced radio/TV technician for help.
- **Changes or modifications not expressly** approved by the party responsible for compliance could void the user's authority to operate the equipment.

Use only RF shielded cable that was supplied with the monitor when connecting this monitor to a computer device.

To prevent damage which may result in fire or shock hazard, do not expose this appliance to rain or excessive moisture.

THIS CLASS B DIGITAL APPARATUS MEETS ALL REQUIREMENTS OF THE CANADIAN INTERFERENCE-CAUSING EQUIPMENT REGULATIONS.

#### FCC Declaration of Conformity

Declaration of Conformity for Products Marked with FCC Logo,

#### United States Only

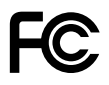

This device complies with Part 15 of the FCC Rules. Operation is subject to the following two conditions: (1) this device may not cause harmful interference, and (2) this device must accept any interference received, including interference that may cause undesired operation.

#### Commission Federale de la Communication (FCC Declaration)

Cet équipement a été testé et déclaré conforme auxlimites des appareils numériques de class B,aux termes de l'ar ticle 15 Des règles de la FCC. Ces limites sont conçues de façon à fourir une protection raisonnable contre les interférences nuisibles dans le cadre d'une installation résidentielle. CET appareil

produit, utilise et peut émettre des hyperfréquences qui, si l'appareil n'est pas installé et utilisé selon les consignes données, peuvent causer des interférences nuisibles aux communications radio.

 Cependant, rien ne peut garantir l'absence d'interférences dans le cadre d'une installation particulière. Si cet appareil est la cause d'interférences nuisibles pour la réception des signaux de radio ou de télévision, ce qui peut être décelé en fermant l'équipement, puis en le remettant en fonction, l'utilisateur pourrait essayer de corriger la situation en prenant les mesures suivantes:

- • Réorienter ou déplacer l'antenne de réception.
- Augmenter la distance entre l'équipement et le récepteur.
- Brancher l'équipement sur un autre circuit que celui utilisé par le récepteur.
- Demander l'aide du marchand ou d'un technicien chevronné en radio/télévision.
- **O** Toutes modifications n'ayant pas recu l'approbation des services compétents en matière de conformité est susceptible d'interdire à l'utilisateur l'usage du présent équipement.

N'utiliser que des câbles RF armés pour les connections avec des ordinateurs ou périphériques.

CET APPAREIL NUMERIQUE DE LA CLASSE B RESPECTETOUTES LES EXIGENCES DU REGLEMENT SUR LE MATERIEL BROUILLEUR DU CANADA.

# EN 55022 Compliance (Czech Republic Only)

This device belongs to category B devices as described in EN 55022, unless it is specifi cally stated that it is a Class A device on the specification label. The following applies to<br>devices in Class A of EN 55022 (radius of protection up to 30 meters). The user of the device is obliged to take all steps necessary to remove sources of interference to telecommunication or other devices

.<br>Pokud naní na tvoovém štítku počítače uvedeno, že spadá do do třídy A podle EN 55022. spadá automa ky do třídy B podle EN 55022. Pro zařízení zařazená do třídy A (chra pásmo 30m) podle EN 55022 platí následující. Doide-li k rušení telekomunikačních nebo jiných zařízení je uživatel povinnen provést taková opatřaní, aby rušení odstranil.

#### Polish Center for Testing and Certification **Notice**

The equipment should draw power from a socket with an attached protection circuit (a three-prong socket).All equipment that works together (computer, monitor, printer, and so on) should have the same power supply source.

The phasing conductor of the room's electrical installation should have a reserve short-circuit protection device in the form of a fuse with a nominal value no larger than 16 amperes (A).

To completely switch off the equipment, the power supply cable must be removed from the power supply socket, which should be located near the equipment and easily accessible.

A protection mark "B" confirms that the equipment is in compliance with the protection usage requirements of standards PN-93/T-42107 and PN-89/E-06251.

#### Wymagania Polskiego Centrum Badań i Certyfikacji

**Frymagamia Folskiego Centrum Dauan i Certyjikacji**<br>Urządzenie powinno być zasilane z gniazda z przyłączonym obwodem ochronnym (gniazdo z kołukiem). Współpierujące ze sobą urządzenia (komputer, monitor, drukarka) powinny b

Instalacja elektryczna pomieszczenia powinna zawierać w przewodzie fazowym rezerwową ochronę<br>przed zwarciami, w postaci bezpiecznika o wartości znamionowej nie większej niż 16A (amperów). .<br>W celu całkowitego wyłączenia urządzenia z sieci zasilania, należy wyjąć wtyczkę kabla<br>zasilającego z gniazdka, które powinno znajdować się w pobliżu urządzenia i być łatwo dostępne Znak bezpieczeństwa "B" potwierdza zgodność urządzenia z wymaganiami bezpieczeństwa użytkowania zawartymi w PN-93/T-42107 i PN-89/E-06251.

#### Pozostałe instrukcje bezpieczeństwa

- Nie należy używać wtyczek adapterowych lub usuwać kołka obwodu ochronnego z wtyczki.<br>Jeżeli konieczne jest użycie przedłużacza to należy użyć przedłużacza 3-żylowego z<br>prawidłowo połączonym przewodem ochronnym.
- prawiatowo potączonym przewoacem ocnromnym.<br>System komputerowy należy zabezpieczyć przez nagłymi, chwilowymi wzrostami lub spadkami napięcia, używając eliminatora przepięć, urządzenia dopasowującego lub<br>kezzakłoceniowego ź
- · Należy upewnić się, aby nie nie leżało na kablach systemu komputerowego, oraz aby kable nie były umieszczone w miejscu, gdzie można byłoby na nie nadeptywać lub potykać się o nie.
- Nie należy rozlewać napojów ani innych płynów na system komputerowy.
- $\bullet$  Nie należy wpychać żadnych przedmiotów do otworów systemu komputerowego, gdyż może to spowodować pożar lub porażenie prądem, poprzez zwarcie elementów wewnętrznych.
- System komputerowy powinien znajdować się z dała od grzejników i źródeł ciepła. Ponadto, nie należy blokować otworów wentyłacyjnych. Należy unikać kładzenia lużnych papierów po<br>komputer otrze unieszczania komputera w cias

#### North Europe (Nordic Countries) Information

Placering/Ventilation

#### VARNING:

FÖRSÄKRA DIG OM ATT HUVUDBRYTARE OCH UTTAG ÄR LÄTÅTKOMLIGA, NÄR DU STÄLLER DIN UTRUSTNING PÅPLATS.

Placering/Ventilation ADVARSEL:

# SØRG VED PLACERINGEN FOR, AT NETLEDNINGENS STIK OG STIKKONTAKT ER NEMTTILGÆNGELIGE.

Paikka/Ilmankier to

#### VAROITUS:

SIIOITA LAITE SITEN, ETTÄ VERKKOJOHTO VOIDAAN TARVITTAESSA HELPOSTI IRROTTAA PISTORASIASTA.

Plassering/Ventilasjon

ADVARSEL:

NÅR DETTE UTSTYRET PLASSERES, MÅ DU PASSE PÅ AT KONTAKTENE FOR STØMTILFØRSEL ER LETTE Å NÅ.

#### BSMI Notice (Taiwan Only)

符合乙類資訊產品之標準

# Ergonomie Hinweis (nur Deutschland)

Der von uns gelieferte Farbmonitor entspricht den in der "Verordnung über den Schutz vor Schäden durch Röntgenstrahlen" festgelegten Vorschriften.

Auf der Rückwand des Gerätes befindet sich ein Aufkleber, der auf die Unbedenklichkeit der Inbetriebnahme hinweist, da dieVorschriften über die Bauart von Störstrahlern nach Anlage III ¤ 5 Abs. 4 der Röntgenverordnung erfüllt sind.

Damit Ihr Monitor immer den in der Zulassung geforderten Werten entspricht, ist darauf zu achten, daß

- 1. Reparaturen nur durch Fachpersonal durchgeführt werden.
- 2. nur original-Ersatzteile verwendet werden.
- 3. bei Ersatz der Bildröhre nur eine bauar tgleiche eingebaut wird.

Aus ergonomischen Gründen wird empfohlen, die Grundfarben Blau und Rot nicht auf dunklem Untergrund zu verwenden (schlechte Lesbarkeit und erhöhte Augenbelastung bei zu geringem Zeichenkontrast wären die Folge). Der arbeitsplatzbezogene Schalldruckpegel nach DIN 45 635 beträgt 70dB (A) oder weniger.

**AN ACHTUNG: BEIM AUFSTELLEN** DIESES GERÄTES DARAUF ACHTEN, DAß NETZSTECKER UND NETZKABELANSCHLUß LEICHT ZUGÄNGLICH SIND.

# EU Energy Label

EU Energy Label

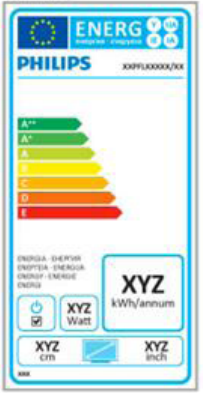

The European Energy Label informs you on the energy efficiency class of this product. The greener the energy efficiency class of this product is the lower the energy it consumes.

On the label, you can find the energy efficiency class, the average power consumption of this product in use and the average energy consumption for 1 year.

# **A** Note

The EU Energy Label will be ONLY applied on the models bundling with HDMI andTV tuners.

#### China RoHS

The People's Republic of China released a regulation called "Management Methods for Controlling Pollution by Electronic Information Products" or commonly referred to as China RoHS.All products produced and sold for China market have to meet China RoHS request.

中国电子信息产品污染控制标识要求 ( 中 国 RoHS 法规标示要求 ) 产品中有毒有害物 质或元素的名称及含量

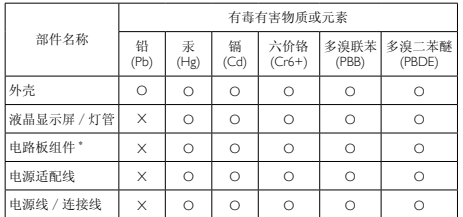

\*: 电路板组件包括印刷电路板及其构成的零部件,如电阻、电容、集成电路、 连接器等。

- O: 表示该有毒有害物质在该部件所有均质材料中的含量均在《电子信息产品 中有毒有害物质的限量要求标准》规定的限量要求以下。
- X: 表示该有毒有害物质至少在该部件的某一均质材料中的含量超出《电子信 息产品中有毒有害物质的限量要求标准》规定的限量要求;但是上表中打 "X" 的部件,符合欧盟 RoHS 法规要求(属于豁免的部分)。

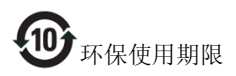

此标识指期限 ( 十年 ), 电子信息产品中含有的 有毒有害物质或元素在正常使用的条件下不会发 生外泄或突变 , 电子信息产品用户使用该电子信 息产品不会对环境造成严重污染或对其人身、财 产造成严重损害的期限。

#### 中国能源效率标识

根据中国大陆《能源效率标识管理办法》本显示器符合以下要求:

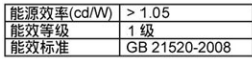

#### 详细有关信息请查阅中国能效标识网: http://www.energvlabel.gov.cn/

《废弃电器电子产品回收处理管理条例》提示性 说明

为了更好地关爱及保护地球,当用户不再需要此 产品或产品寿命终止时,请遵守国家废弃电器电 子产品回收处理相关法律法规,将其交给当地具 有国家认可的回收处理资质的厂商进行回收处 理。

# <span id="page-28-1"></span><span id="page-28-0"></span>6. Briga o kupcima i garancija

# 6.1 Politika kompanije Philips na području defektnih piksela na pljosnatim monitorima

Philips nastoji da isporuči proizvode najvišeg kvaliteta. Mi koristimo neke od najsavremenijih proizvodnih procesa u našoj branši i sprovodimo strogu kontrolu kvaliteta. Međutim, defekti piksela i sub-piksela naTFT LCD pločama koje se koriste u ravnim monitorima ponekad su neizbežni. Nijedan proizvođač ne može garantovati da paneli neće imati defektne piksele, a Philips garantuje da će svaki monitor koji ima neprihvatljiv broj defekata popraviti ili zameniti pod garancijom. U ovom obaveštenju opisani su tipovi defekata piksela i definisan prihvatljiv nivo defekata za svaki tip. Da bi se steklo pravo na popravku ili zamenu pod garancijom, broj defektnih piksela naTFT LCD ploči mora biti iznad ovih prihvatljivih nivoa. Na primer, ne sme da nedostaje više od 0,0004% pod piksela na monitoru. Pošto se neki tipovi i kombinacije tipova defekata piksela više primećuju nego drugi, Philips je za njih postavio čak i više standarde kvaliteta. Ova polica važi svuda u svetu.

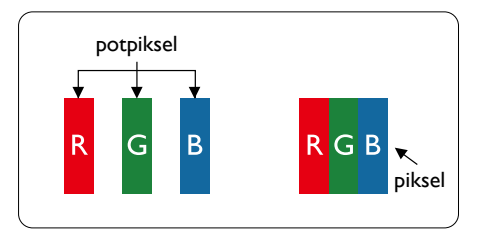

# Pikseli i sub-pikseli

Piksel ili element slike sastoji se od tri subpiksela primarne boje (crvene,zelene i plave). Veliki broj piksela zajedno čini sliku. Kada su svi sub-pikseli jednog piksela osvetljeni, tri obojena sub-piksela zajedno izgledaju kao jedinstveni piksel bele boje. Kada su svi tamni, tri obojena sub-piksela zajedno izgledaju kao jedinstveni piksel crne boje. Druge kombinacije osvetljenih i tamnih sub-piksela izgledaju kao jedinstveni piksel neke druge boje.

# Tipovi defektnih piksela

Defektni pikseli i sub-pikseli na ekranu manifestuju se na različite načine. Postoje dve kategorije defektnih piksela i nekoliko tipova defektnih sub-piksela u svakoj od kategorija.

# Defekti svetle tačke

Defekti svetle tačke se pojavljuju kada su pikseli ili podpikseli uvek uključeni ili osvetljeni.To jest, svetla tačka je pod-piksel koji je prikazan na ekranu kada je na monitoru tamni dijagram. Postoje različiti tipovi defekata svetle tačke.

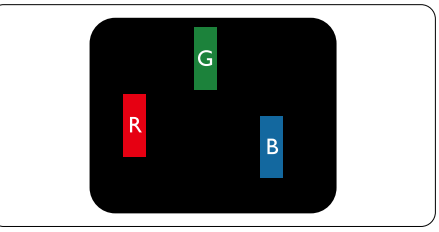

Jedan osvetljeni sub-piksel (crveni,zeleni ili plavi).

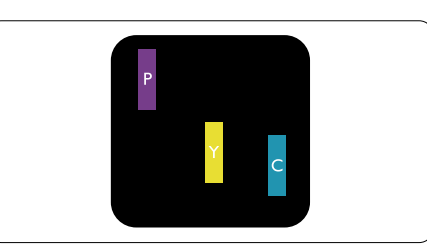

Dva susedna osvetljena sub-piksela:

- $crveni + plavi = purpurni$
- crveni + zeleni = žuti
- $zeleni + plavi = ciian$  (svetloplavi)

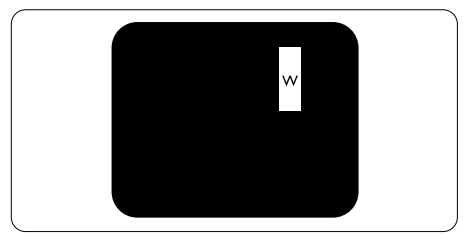

Tri susedna osvetljena sub-piksela (jedan beli piksel).

#### Beleška

Crvena ili plava svetla tačka mora da bude više od 50 procenata svetlija u odnosu na susedne tačke dok je zelena svetla tačka 30 procenata svetlija od susednih tačaka.

# Defekti crne tačke

Tamni tačkasti defekti se pojavljuju kao pikseli ili podpikseli koji su uvek zatamnjeni ili "isključeni". To jest, tamna tačka je pod-piksel koji je prikazan na ekranu kada je na monitoru svetli dijagram. Ovo su tipovi defekata crne tačke.

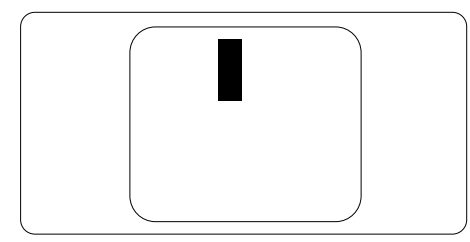

# Blizina defektnih piksela

Pošto se defektni pikseli i sub-pikseli istog tipa više primećuju kad su blizu jedan do drugoga, Philips je specificirao i tolerancije za blizinu defektnih piksela.

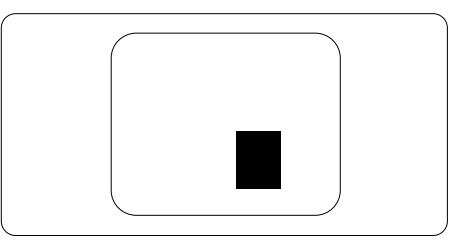

# Tolerancije za defektne piksele

Da bi se steklo pravo na popravku ili zamenu pod garancijom zbog defektnih piksela,TFT LCD panel u ravnom Philips monitoru mora da ima defektne piksele ili sub-piksele koji premašuju tolerancije navedene u sledećim tabelama.

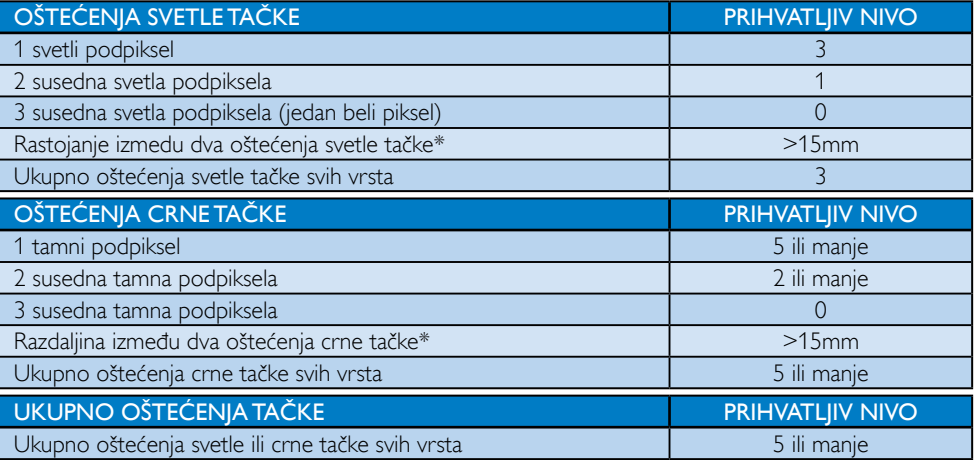

# **B**eleška

- 1. 1 ili 2 oštećena susednih podpiksela  $=$  1 oštećenje tačke
- 2. Ovaj monitor je u saglasnosti sa standardom ISO9241-307 i klasom Class-I .(ISO9241-307: Ergonomski zahtevi, analize i metodi testiranja usaglašenosti za elektronske vizuelne prikaze)
- 3. ISO9241-307 je naslednik ranije poznatog standarda ISO13406, koji je povukla Međunarodna organizacija za standardizaciju (ISO) na dan: 2008-11-13.

# <span id="page-30-0"></span>6.2 Briga o kupcima & Garancija

Za informacije o pokriću garancije i zahtevu za dodatnu podršku za vaš region, molimo posetite internet prezentaciju <www.philips.com/support> za detalje. Takođe možete kontaktirati svoj lokalni broj Philips centra za brigu o potrošačima koji se nalazi ispod.

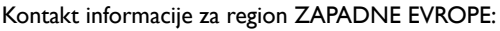

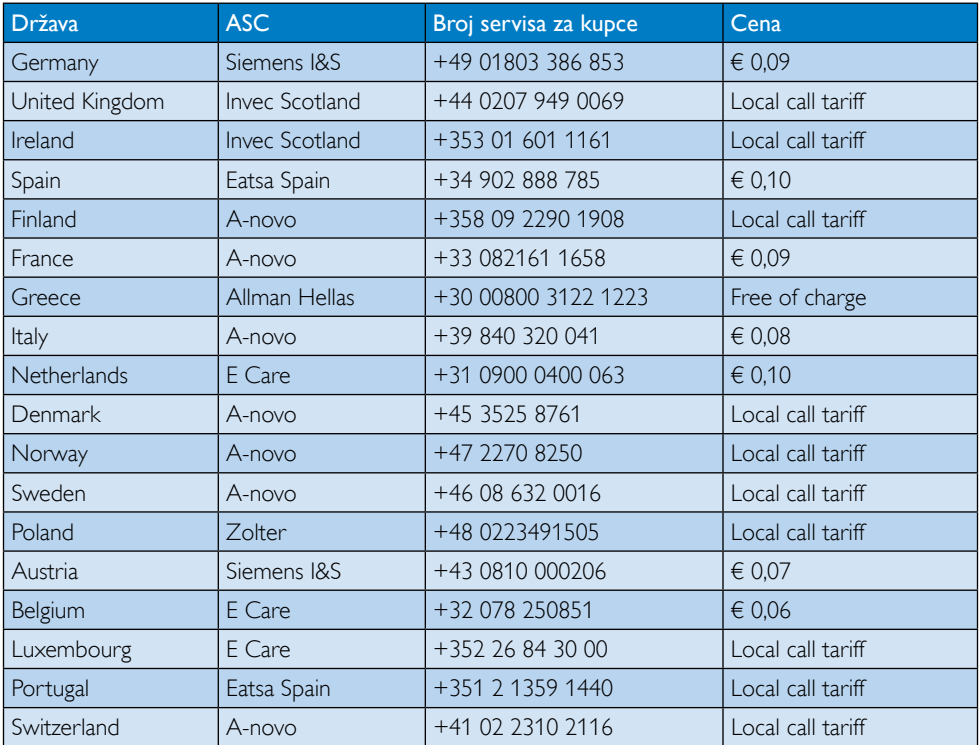

#### Kontakt informacije za region CENTRALNE I ZAPADNE EVROPE:

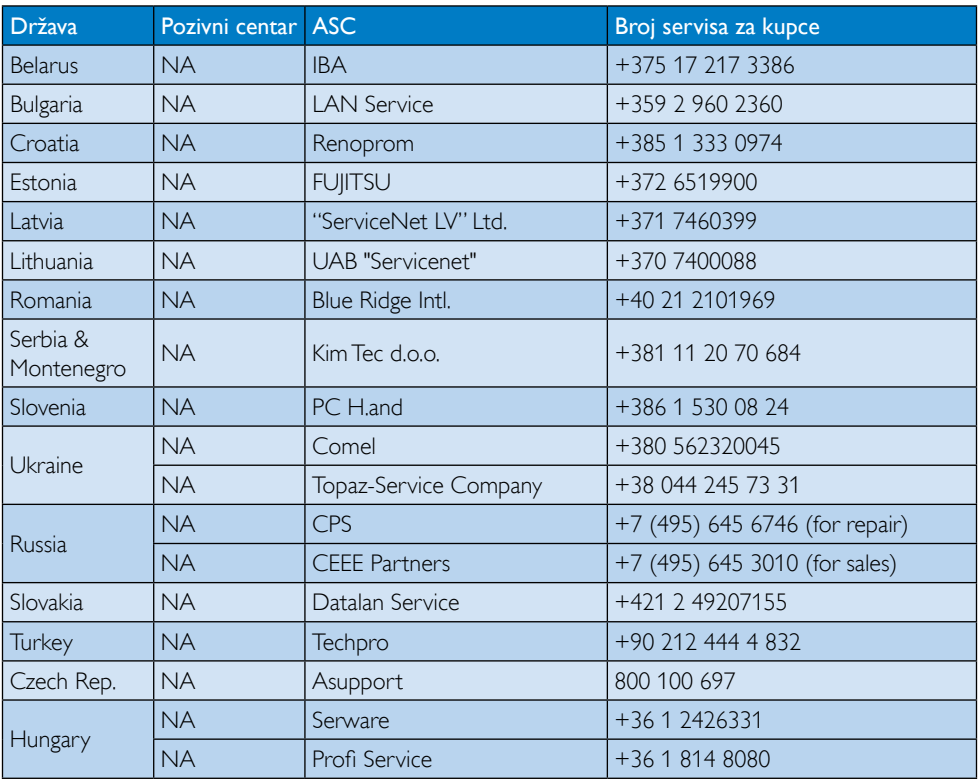

# Kontakt informacije za region LATINSKE AMERIKE:

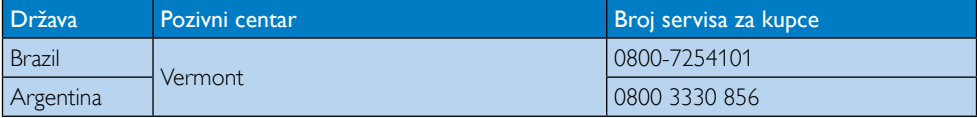

#### Kontakt informacije za Kinu:

Kina

Broj servisa za kupce: 4008 800 008

#### Kontakt informacije za SEVERNU AMERIKU:

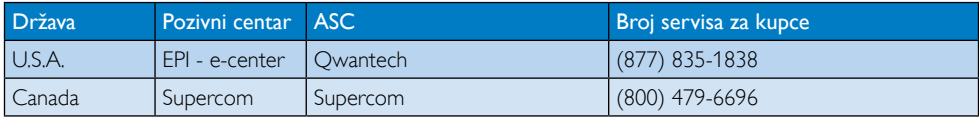

# Kontakt informacije za APMEA region:

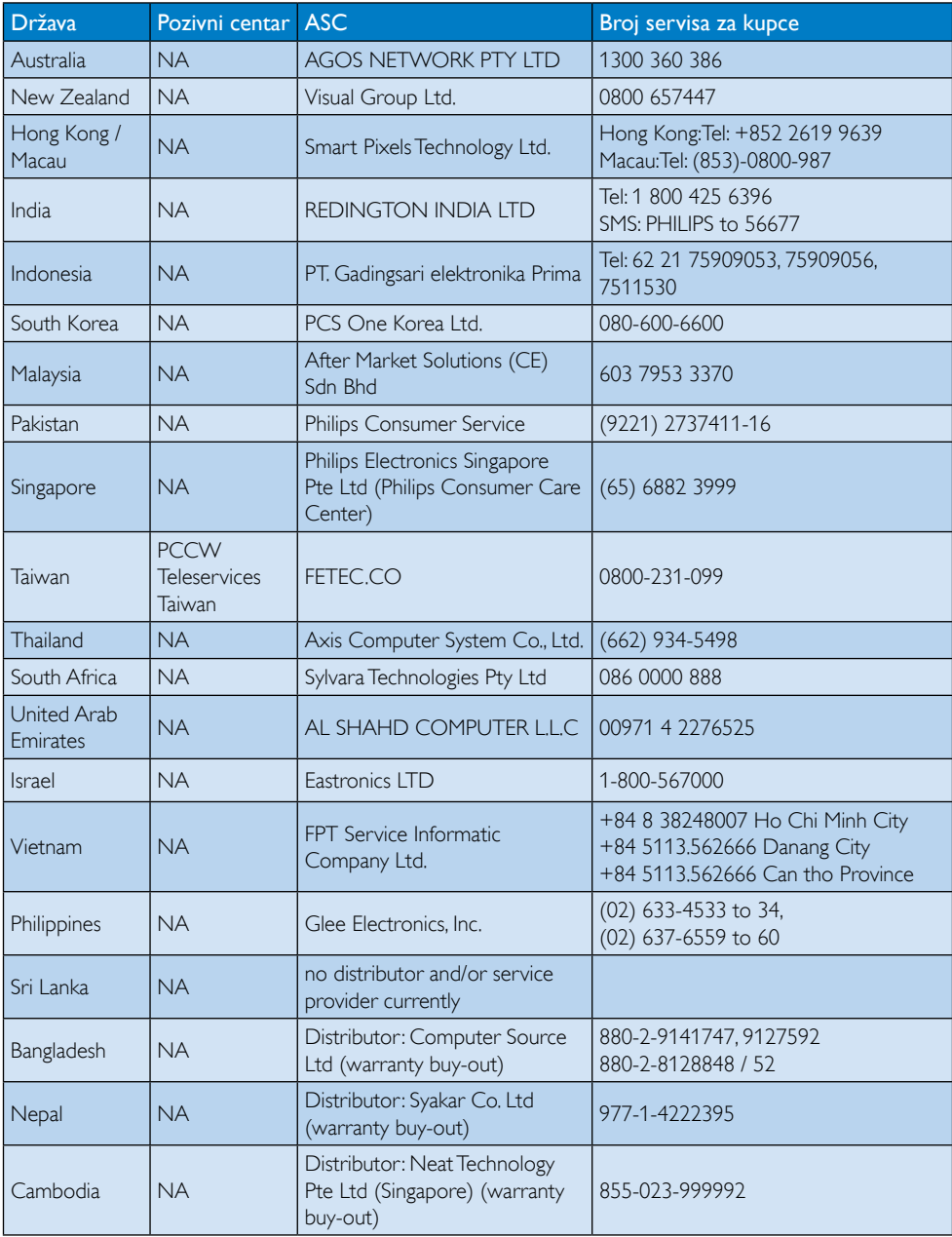

# <span id="page-33-1"></span><span id="page-33-0"></span>7. Rešavanje problema i najčešća pitanja

# 7.1 Rešavanje problema

Ova stranica se bavi problemima koje može rešiti sam korisnik. Ukoliko problem postoji i nakon što ste probali ova rešenja, kontaktirajte predstavnika Philips korisničkog servisa.

# Uobičajeni problemi

#### Nema slike (svetleća dioda za napajanje ne gori)

- • Proverite priključke. Proverite da li je USB kabl čvrsto povezan sa monitorom.
- Izvucite USB kabl i ponovo ga ubacite.
- Proverite stanje USB kabla. Ako kabl iskrzan ili oštećen, zamenite ga.Ako su priključci zaprljani, obrišite ih čistom tkaninom.

#### Nema slike (ekran je prazan, iako je napajanje računara uključeno)

- Proverite da li je USB kabl ispravno povezan sa računarom.
- Proverite da li je računar uključen i u radnom stanju. Računar je možda u režimu spavanja ili čuvanja energije, ili je prikazan prazan čuvar ekrana. Pomerite miša da biste "probudili" računar.

#### Slika treperi, nestabilna je usled nedovoljnog napajanja

Koristi se AC-na-DC adapter od 5 V/3 A. Pogledajte stranicu [11](#page-12-0) (Informacije o AC-na-DC adapteru).

#### Slika "odskače" ili se talasa

Udaljite od monitora električne uređaje koji mogu da izazovu električne smetnje.

#### Reprodukovanje DVD diskova pomoću određenog programa za DVD reprodukciju nije moguće

Koristite Media Player koji je sadržan u operativnom sistemu.

# Vidljivi znaci dima ili varnica

- Ne obavljajte bilo kakve korake za rešavanje problema
- Odmah isključite monitor iz glavnog izvora napajanja, zbog bezbednosti
- Odmah kontaktirajte predstavnika Philips servisa za korisnike.

# **2** Problemi sa slikom

"slika koja ostaje na ekranu", "utisnuta slika" ili "fantomska slika" ostaje nakon isključenja napajanja.

- Neprekidno prikazivanje statične slike tokom dužeg vremenskog perioda može na ekranu da izazove efekat "Urezana slika", takođe poznat kao ..slika koja ostaje na ekranu" ili "fantomna slika". "Urezana slika", "slika koja ostaje na ekranu" ili "fantomna slika" je dobro poznat fenomen u LCD panela. U većini slučajeva "urezana slika", "slika koja ostaje na ekranu" ili "fantomna slika", će nestati nakon nekog vremena od isključenja iz struje.
- Prilikom svakog napuštanja monitora, pokrenite čuvara ekrana.
- Uvek aktivirajte aplikaciju za osvežavanje periodičnog ekrana ukoliko vaš LCD monitor pokazuje nepromenljiv statični sadržaj.
- Neuspešno pokretanje čuvara ekrana, ili aplikacija sa periodičnim osvežavanjem ekrana mogu dovesti do pojave ozbiljnih simptoma "urezane slike", "slike koja ostaje na ekranu", ili "fantomne slike", koji neće nestati i koji ne mogu biti popravljeni. Oštećenje pomenuto gore nije pokriveno garancijom.

### Pojavljuje se iskrivljena slika.Tekst je nejasan ili zamrljan.

Podesite rezoluciju prikaza računara na isti režim kao što je preporučena originalna rezolucija ekrana monitora.

#### Zelene, crvene, plave, tamne, i bele tačke se javljaju na ekranu

Preostale tačke su normalna karakteristika tečnog kristala koji se koristi u današnjoj tehnologiji. Molimo vas pogledajte politiku o pikselima za više detalja.

<span id="page-34-0"></span>Za dalju pomoć, pogledajte spisak Korisničkih centara i kontaktirajte predstavnika Philips korisničkog servisa.

# 7.2 Opšta FAQs (često postavljana pitanja)

- P1: Da li je LCD ekran otporan na ogrebotine?
- Odg.: Generalno se preporučuje da se površina ploče ne izlaže preteranim udarima i da se zaštiti od oštrih ili tupih predmeta. Kada rukujete monitorom, proverite da nema pritiska ili sile na površini ploče. Ovo može uticati na uslove garancije.

#### P2: Kako bi trebalo da čistim površinu LCD-a?

Odg.: Za normalno čišćenje, koristite čistu, mekanu tkaninu. Za dubinsko čišcenje, koristite izopropil alkohol. Ne koristite druge rastvarače, kao što su etil alkohol, etanol, aceton, heksan, itd.

#### P3: Da li su Philips monitori uključi i reprodukuj?

- Odg.: Da, monitori su "Plug-and-Play" kompatibilni sa sistemimaWindows 7/Vista/XP
- P4: Šta predstavlja lepljenje slike, urezanost slike, slika koja ostaje na ekranu ili fantomska slika na LCD panelima?
- Odg.: Neprekidno prikazivanje statične slike tokom dužeg vremenskog perioda može da izazove efekat ..Urezana slika", poznatiji i kao "slika koja ostaje na ekranu" ili "fantomna slika" na ekranu. "Urezana slika", "slika koja ostaje na ekranu" ili "fantomna slika" je dobro poznati fenomen u tehnologiji panel monitora. U većini slučajeva "urezana slika", "slika koja ostaje na ekranu" ili "fantomska slika", će nestati nakon nekog vremena od isključenja iz struje.

Prilikom svakog napuštanja monitora, pokrenite čuvara ekrana.

Uvek aktivirajte aplikaciju za osvežavanje periodičnog ekrana ukoliko vaš LCD monitor pokazuje nepromenljiv statični sadržaj.

# **4** Upozorenje

Neuspešno pokretanje čuvara ekrana, ili aplikacija sa periodičnim osvežavanjem ekrana mogu dovesti do pojave ozbiljnih simptoma "urezane slike", "slike koja ostaje na ekranu", ili "fantomne slike", koji neće nestati i koji ne mogu biti popravljeni. Oštećenje pomenuto gore nije pokriveno garancijom.

- P5: Zašto moj ekran ne prikazuje oštar tekst, a prikazuje zupčasta slova?
- Odg.: Vaš LCD monitor radi najbolje pri nativnoj rezoluciji od 1920 x 1080 Pri 60Hz. Za najbolji prikaz, molimo koristite ovu rezoluciju.

# 7.3 Najčešća pitanja o monitoru

#### P1: Operativni sistem na laptopu ne prepoznaje monitor.

- Odg.: a. Proverite da li ste instalirali drajver/ softver koji ste dobili uz monitor.
	- b. Najnoviji "DisplayLink" drajver možete da preuzmete sa adrese http://www.displaylink.com/support/ [downloads.php](http://www.displaylink.com/support/downloads.php)
	- c. Možda će biti potrebno da isključite i ponovo uključite laptop, kako bi monitor bio pravilno prepoznat.
- P2: Monitor ne prikazuje sliku, slika treperi ili se monitor isključuje sam od sebe.
- Odg.: Monitor zahteva USB priključak verzije 2.0 ili noviji. Neće funkcionisati sa starijim USB 1.0 standardom.
- P3: Monitor se ne uključuje zajedno sa mojim samostalnim računarom. Ne vidim ništa kad uključim stoni računar.
- Odg.: Imajte na umu da monitor još uvek nije namenjen radu u DOS-u. Namenjen je korišćenju kao "sekundarni monitor", stoga mora da se koristi sa laptop računarom koji poseduje stalni primarni ekran. Razlog tome je to što će monitor prikazati sliku tek nakon pojavljivanja

Windowsovog ekrana za prijavljivanje, kada ga sistem prepozna.

- P4: Mogu li da koristim računar sa Linux/ Apple sistemom (sistemi koji nisu Windows)?
- Odg.: Trenutno to nije moguće.
- P5: Ne mogu da pronađem nikakva podešavanja na monitoru.
- Odg.: Pošto monitor radi direktno sa USB priključaka, nikakva podešavanja mu nisu potrebna. U potpunosti je "Plug-and-Play".
- P6: Ne mogu da pronađem dugme za uključivanje/isključivanje napajanja na monitoru.
- Odg.: Direktna veza za napajanje monitora ne postoji, stoga mu nije potrebno dugme za napajanje. Kada isključite laptop ili uklonite USB priključke, monitor će se u potpunosti isključiti.
- P7: Treba li da koristim USB 2.0 ili USB 3.0 prikliučke?
- Odg.: Možete da koristite obe tehnologije na strani računara. Monitor poseduje USB 2.0 ulaz.

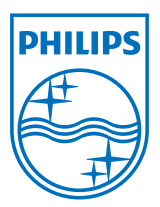

© 2013 Koninklijke Philips Electronics N.V. Sva prava su zadržana.

Philips i Philips Shield Emblem su registrovane trgovačke marke kompanije Knoinkljke Philips Electronics N.V. i koriste se pod licencom Knoinkljke Philips Elecrtonics N.V.

Specifikacije su podložne promenama bez obaveštenja.

Verzija: M4C221S3USE1T